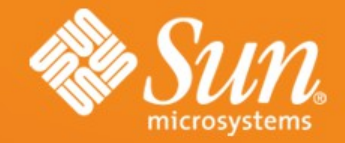

#### **DTrace Topics: Java**

#### **Brendan Gregg** Sun Microsystems March 2007

**# ./jflow.d**  java/lang/Thread.sleep Greeting.greet  **-> java/io/PrintStream.println -> java/io/PrintStream.print -> java/io/PrintStream.write -> java/io/PrintStream.ensureOpen <- java/io/PrintStream.ensureOpen -> java/io/Writer.write -> java/io/BufferedWriter.write -> java/io/BufferedWriter.ensureO <- java/io/BufferedWriter.ensureO -> java/io/BufferedWriter.min <- java/io/BufferedWriter.min -> java/lang/String.getChars -> java/lang/System.arraycopy <- java/lang/System.arraycopy** java/lang/String.getChars  $java/io/BufferedWriteer.write$ ava/io/Writer.write  **-> java/io/BufferedWriter.flushBuff -> java/io/BufferedWriter.ensureOp** java/io/BufferedWriter.ensureOp  **-> java/io/OutputStreamWriter.writ** sun/nio/cs/StreamEncoder.write  **-> sun/nio/cs/StreamEncoder.ensu <- sun/nio/cs/StreamEncoder.ensu -> sun/nio/cs/StreamEncoder.impl**

 **-> java/nio/CharBuffer.wrap** 

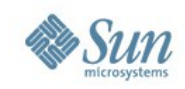

#### **DTrace Topics: Java**

- This presentation is about DTrace and Java, and is part of the "DTrace Topics" collection.
- These slides cover:
	- > DTrace Recap
	- > Java and DTrace
	- > The hotspot Provider
	- > hotspot Examples
	- > Resources

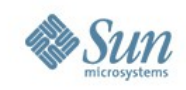

#### **DTrace Recap**

- A general understanding of DTrace is assumed knowledge for this presentation.
- If you are new to DTrace, try starting with the presentation called "DTrace Topics: Intro".
- The next two slides are a short summary of DTrace, if needed.

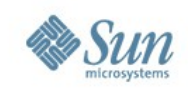

## **What is DTrace**

- DTrace is a dynamic troubleshooting and analysis tool first introduced in the Solaris 10 and OpenSolaris operating systems.
- DTrace is many things, in particular:
	- > A **tool**, /usr/sbin/dtrace
	- > A **programming language** interpreter, the D language
	- > An **instrumentation** framework
- DTrace operates with low overhead when in use, and zero overhead when not.
- DTrace is designed to be safe for production use.

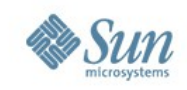

#### **What is DTrace**

- DTrace can observe the entire software stack from one tool. It is like a combination of,
	- > truss, sotruss, apptrace, mdb, lockstat, prex/tnf\*, C, awk
- root and users with DTrace privileges can use it.
- DTrace traces events at dynamic instrumentation points called **probes**. There are thousands of them.
- **providers** are libraries of related probes.
- When probes fire, arbitry **actions** can be performed,
	- > Eg: print functions and arguments, measure latencies, process data, walk process and kernel memory, ...

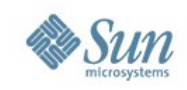

#### **Java and DTrace**

- In the first release of Solaris 10, DTrace provided a **jstack()** action to read Java stack traces.
- For JDK 1.4.2 and 5.0, prototype DTrace Java providers were released as loadable VM agent libraries, first named "**djvm**" then "**dvm**".
- The **hotspot** DTrace Java provider was integrated in JDK 6.0, ready for immediate use.

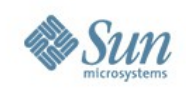

# **jstack()**

- This can be used with:
	- > The profile provider, to sample frequent stack traces. This can identify Java code hot spots.
	- > The pid provider, to show how Java interacts with user libraries.
	- > The syscall provider, to determine what Java causes the system to do.

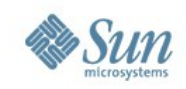

## **jstack() example**

• The following shows *why* Java caused a read():

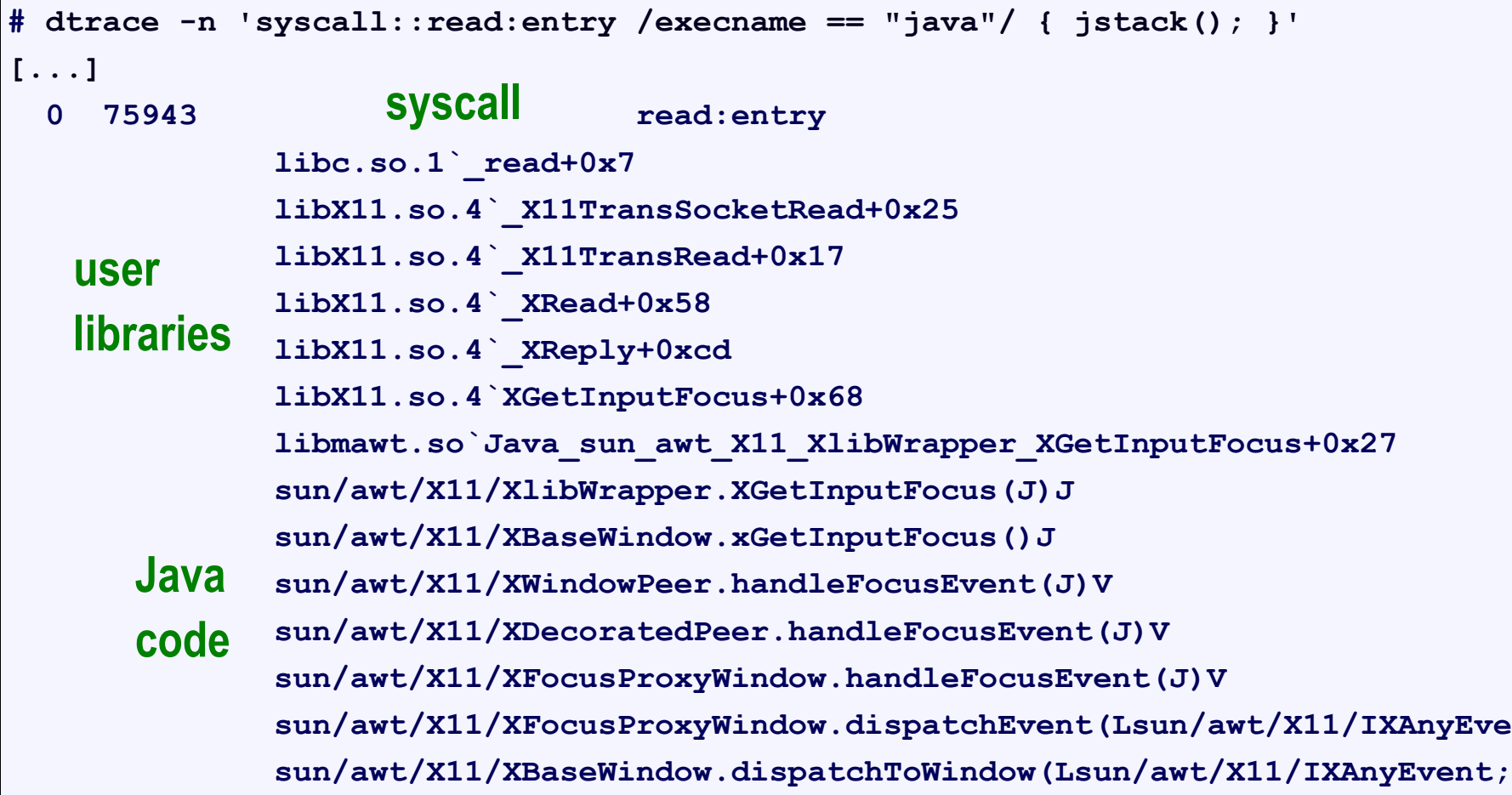

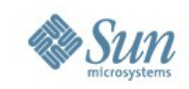

## **djvm/dvm Provider**

- If possible, move the application to JDK 6.0 and use the integrated hotspot provider.
- If you are stuck on JDK 1.4.2 or 5.0, you can try the djvm/dvm prototype provider.
- They require command line configuration and the application to be restarted.
- The provider can be downloaded from, > [https://solaris10-dtrace-vm-agents.dev.java.net](https://solaris10-dtrace-vm-agents.dev.java.net/)
- Some examples of its usage are here, > [http://blogs.sun.com/ahl/entry/dtracing\\_java](http://blogs.sun.com/ahl/entry/dtracing_java)

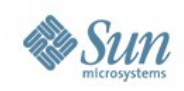

## **hotspot Provider Probes**

- hotspot provides numerous probes, including:
	- > Class events,

class-loaded A class loaded class-unloaded A class unloaded

- > Method invocation, method-entry A method begins
- > Object events,
- > Garbage collect,

method-return A method completed

object-alloc An object was allocated

gc-begin System wide GC begins gc-end System wide GC ended

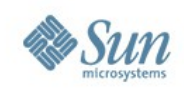

### **hotspot Provider Probes**

- > Thread events,
	-

thread-start A thread has started thread-stop A thread completed

- > Monitor events
- > VM events
- The  $method$ - $*$  probes can degrade performance, and are only enabled with the VM flag ExtendedDTraceProbes.
- The full reference for probes and their arguments is: <http://java.sun.com/javase/6/docs/technotes/guides/vm/dtrace.html>

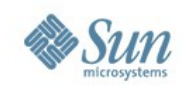

#### **hotspot Example #1**

- The hotspot provider will be demonstrated by tracing a simple Java program.
- The following Greeting.java code may look familiar, many Java tutorials begin with something similar:

#### **Greeting class**

```
$ cat Greeting.java 
public class Greeting {
        public void greet() {
                 System.out.println("Hello DTrace!");
 }
}
```
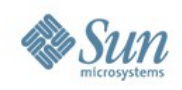

## **hotspot Example #1**

• Now the test harness:

#### **TestGreeting class**

```
$ cat TestGreeting.java 
public class TestGreeting {
        public static void main(String[] args) {
               Greeting hello = new Greeting();
               while (true) {
 hello.greet();
call greet method
                     try {
                              Thread.currentThread().sleep(1000);
                       } catch (InterruptedException e) {
                      }
 }
 }
}
                                                       every
                                                       second
```
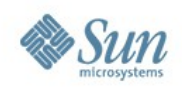

## **hotspot Example #1**

• Compiling, executing:

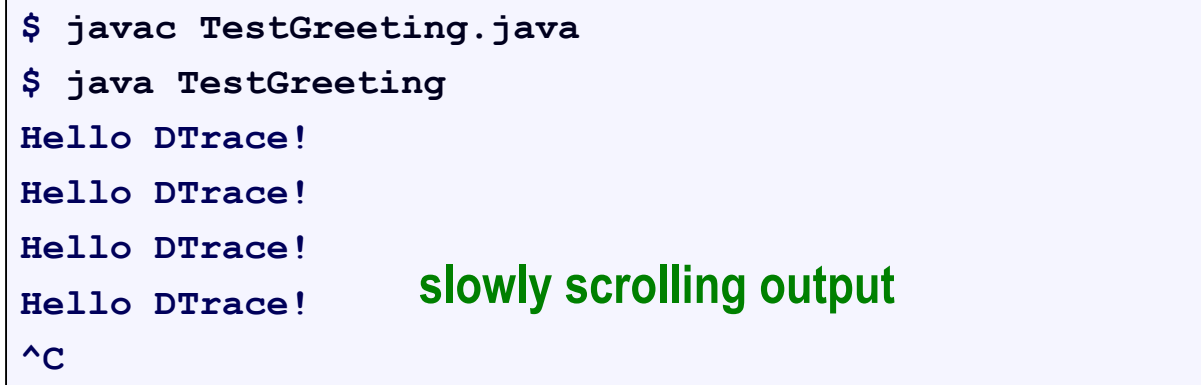

• This simple program produces some known events that we can trace.

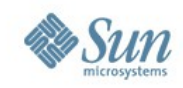

### **Example #1: jstack()**

• We will start with jstack() (not hotspot!). We know that this program writes output, ie syscall::write

```
# dtrace -n 'syscall::write:entry /execname == "java"/ { jstack(); }'
   0 75945 write:entry 
              libc.so.1`_write+0x7
               libjvm.so`__1cDhpiFwrite6FipkvI_I_+0xa0
               libjvm.so`JVM_Write+0x36
               libjava.so`writeBytes+0x154
               libjava.so`Java_java_io_FileOutputStream_writeBytes+0x3f
               java/io/FileOutputStream.writeBytes([BII)V
               java/io/FileOutputStream.write([BII)V
               java/io/BufferedOutputStream.flushBuffer()V
               java/io/BufferedOutputStream.flush()V
               java/io/PrintStream.write([BII)V
               sun/nio/cs/StreamEncoder.writeBytes()V
               sun/nio/cs/StreamEncoder.implFlushBuffer()V
 [...continued...]
```
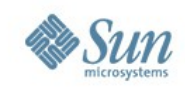

### **Example #1: jstack()**

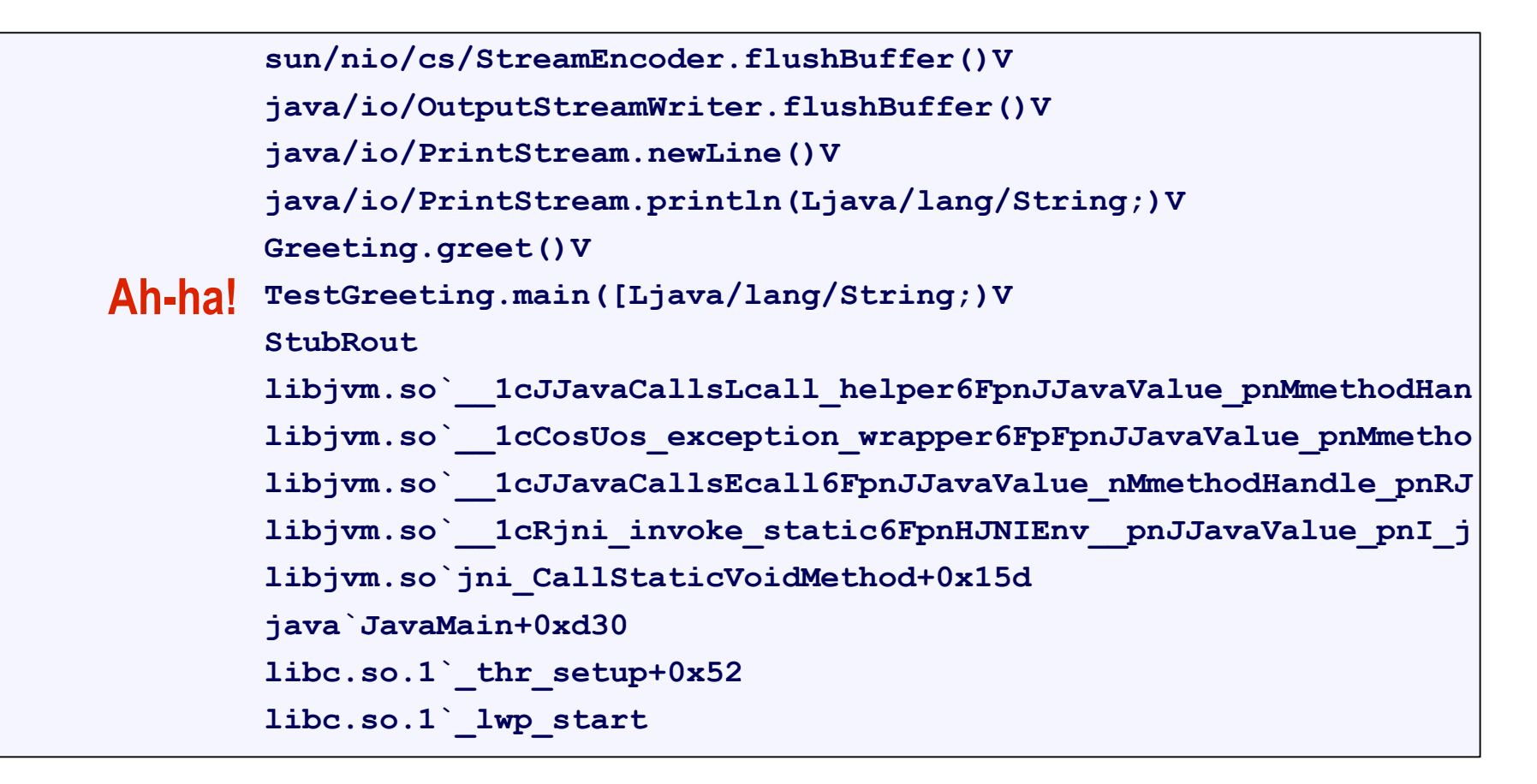

> Read the stack trace above Greeting.greet carefully. How many Java classes do you recognize?

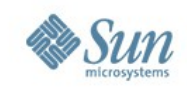

## **Example #1: Listing Probes**

• Now to see what the **hotspot** provider can do:

```
# dtrace -ln 'hotspot*:::'
  TD PROVIDER MODULE MODULE REGISTER FUNCTION NAME
52103 hotspot_jni278338 libjvm.so jni_GetObjectRefType GetOb
52104 hotspot_jni278338 libjvm.so jni_GetObjectRefType GetOb
52105 hotspot_jni278338 libjvm.so jni_GetPrimitiveArrayCritical GetPr
52106 hotspot_jni278338 libjvm.so jni_GetPrimitiveArrayCritical GetPr
52107 hotspot_jni278338 libjvm.so jni_GetShortArrayElements GetSh
[...]
# dtrace -ln 'hotspot*:::' | wc -l
    1015
# dtrace -ln 'hotspot*:::' | awk '{print $5}' | sort -u | wc -l
     499
```
> 1014 probes, 498 unique probe names == deep visibility!

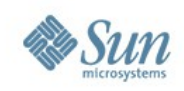

## **Example #1: Tracing Probes**

• Watching all enabled hotspot events:

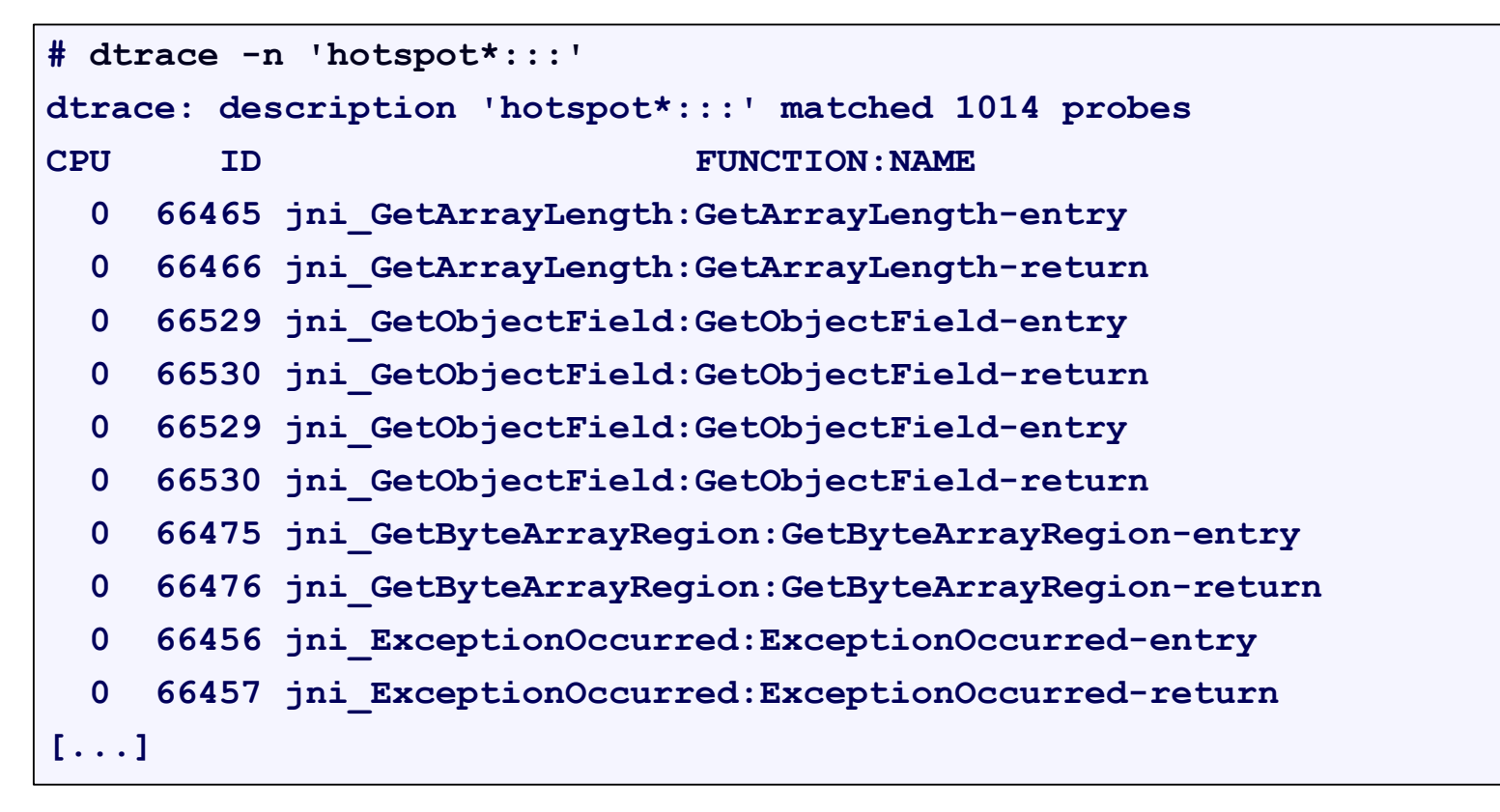

Output scrolls rather fast...

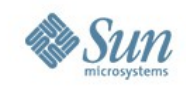

### **Example #1: Aggregating Probes**

```
# dtrace -n 'hotspot*::: { @[probename] = count(); }'
dtrace: description 'hotspot*::: ' matched 1014 probes
^C
  ExceptionOccurred-entry 8
  ExceptionOccurred-return 8
  GetArrayLength-entry 8
  GetArrayLength-return 8
  GetByteArrayRegion-entry 8
  GetByteArrayRegion-return 8
  GetObjectField-entry 16
  GetObjectField-return 16
```
> Interesting, but some expected probes are missing (eg, method-entry). We can enable additional probes...

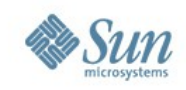

#### **Example #1: Extended Probes**

- Extended probes are not activated by default as they may degrade performance on busy apps.
- They can be enabled using,
	- > An option to java: -XX:+ExtendedDTraceProbes
	- > An option to jinfo: -flag +ExtendedDTraceProbes

```
# java -XX:+ExtendedDTraceProbes TestGreeting
Hello DTrace!
Hello DTrace!
Hello DTrace!
[...]
```
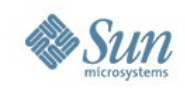

#### **Example #1: Extended Probes**

```
# dtrace -n 'hotspot*::: { @[probename] = count(); }'
dtrace: description 'hotspot*::: ' matched 1014 probes
\lambdaC
 ExceptionOccurred-entry 8
 ExceptionOccurred-return 8
 GetArrayLength-entry 8
 GetArrayLength-return 8
 GetByteArrayRegion-entry 8
 GetByteArrayRegion-return 8
 object-alloc 8
 GetObjectField-entry 16
 GetObjectField-return 16
 method-entry 496
 method-return 496
```
> Now we see method-entry and method-return, which occurred 496 times while this was tracing (4 seconds).

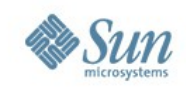

## **Example #1: Tracing Methods**

- The class and method name can be fetched from the probe arguments:
	- **# dtrace -qn 'hotspot\*:::method-entry { printf("-> %4s.%s\n", stringof(copyin(arg1, arg2)), stringof(copyin(arg3, arg4))); }'**
	- **-> Greeting.greet**

**[...]**

- **-> java/io/PrintStream.println**
- **-> java/io/PrintStream.print**
- **-> java/io/PrintStream.write**
- **-> java/io/PrintStream.ensureOpen**
- **-> java/io/Writer.write**
- **-> java/io/BufferedWriter.write**
- **-> java/io/BufferedWriter.ensureOpen**
- **-> java/io/BufferedWriter.min**
- **-> java/lang/String.getChars**
- **-> java/lang/System.arraycopy**
- **-> java/io/BufferedWriter.flushBuffer**

**Live class.method calls!**

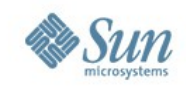

## **Example #1: Aggregating Methods**

```
# dtrace -qn 'hotspot*:::method-entry { @calls[stringof(copyin(arg1, arg2)),
  stringof(copyin(arg3,arg4))] = count(); }
  END { printa("%48s.%-24s %@4d\n", @calls); }'
^{\wedge}CGreeting.greet 2
                      java/io/BufferedWriter.ensureOpen 2
                     java/io/BufferedWriter.minureOpen 2
                     java/io/BufferedWriter.writeeOpen 2
           java/io/BufferedWriteropflushBuffer.ensureOpenr 2
            java/io/BufferedWriteropyinureOpen.flushBuffer 2
           java/io/OutputStreamWritersureOpenr.write 2
                         java/io/PrintStream.ensureOpen 2
[...truncated...]
java/nio/CharBuffer$EncoarrayOffsetodeArrayLoop.arrayOffsetodeArrayLoop 20
java/nio/ByteBuffer$EncoarrayOffsetodeArrayLoop.arrayOffsetodeArrayLoop 30
```
#### > Identify most frequently called methods.

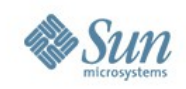

# **Example #1: Aggregating Methods**

#### Wait a sec,

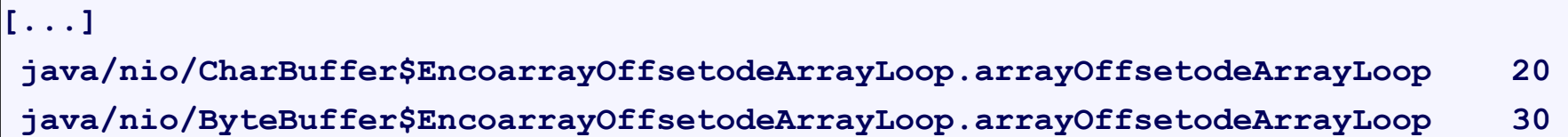

These don't look right – the strings have been corrupted.

• If you see such output, the end of the copyin string needs to be manually terminated.

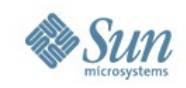

# **Example #1: Aggregating Methods**

• Now a script is written to aggregate methods with string termination:

```
# ./jagg.d
Tracing... Hit Ctrl-C to end.
^{\wedge}CGreeting.greet 3
                   java/io/BufferedWriter.newLine 3
                     java/io/PrintStream.newLine 3
                    java/io/PrintStream.print 3
                    java/io/PrintStream.println 3
                       java/lang/Thread.currentThread 3
[...]
               java/nio/charset/CoderResult.isUnderflow 12
                        java/nio/Buffer.position 18
                     java/nio/CharBuffer.arrayOffset 18
                    java/nio/ByteBuffer.arrayOffset 24
```
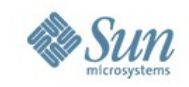

```
# cat jagg.d
#!/usr/sbin/dtrace -qs
dtrace:::BEGIN
{
         printf("Tracing... Hit Ctrl-C to end.\n");
}
hotspot*:::method-entry
{
         this->class = (char *) copyin(arg1, arg2 + 1);
         this->class[arg2] = '\0';
         this->method = (char *) copyin(arg3, arg4 + 1);
        this-\text{Imethod}[\text{arg4}] = \sqrt{0};
         @calls[stringof(this->class), stringof(this->method)] = count();
}
dtrace:::END
{
         printa("%48s.%-24s %@4d\n", @calls);
}
```
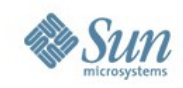

#### **Example #1: Method Flow**

- With some more scripting, flow indented method calls can be printed:
- **# ./jflow.d**
- **<- java/lang/Thread.sleep**
- **-> Greeting.greet**
	- **-> java/io/PrintStream.println**
		- **-> java/io/PrintStream.print**
			- **-> java/io/PrintStream.write**
				- **-> java/io/PrintStream.ensureOpen**
				- **<- java/io/PrintStream.ensureOpen**
				- **-> java/io/Writer.write**
					- **-> java/io/BufferedWriter.write**
						- **-> java/io/BufferedWriter.ensureOpen**
						- **<- java/io/BufferedWriter.ensureOpen**
						- **-> java/io/BufferedWriter.min**
						- **<- java/io/BufferedWriter.min**

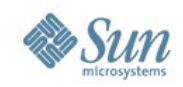

#### **Example #1: jflow.d**

```
# cat jflow.d 
#!/usr/sbin/dtrace -s
#pragma D option quiet
hotspot*:::method-entry
{
         self->indent++;
         printf("%*s %s %s.%s\n", self->indent, "", "->",
             stringof(copyin(arg1, arg2)), stringof(copyin(arg3,arg4)));
}
hotspot*:::method-return
{
         printf("%*s %s %s.%s\n", self->indent, "", "<-",
             stringof(copyin(arg1, arg2)), stringof(copyin(arg3,arg4)));
         self->indent--;
}
```
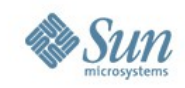

#### **Example #1: Stack Flow**

- DTrace can observe all layers of the software stack.
- The following example demonstrates this capability, and was actually from the prototype provider, http://blogs.sun.com/ahl/entry/dtracing java

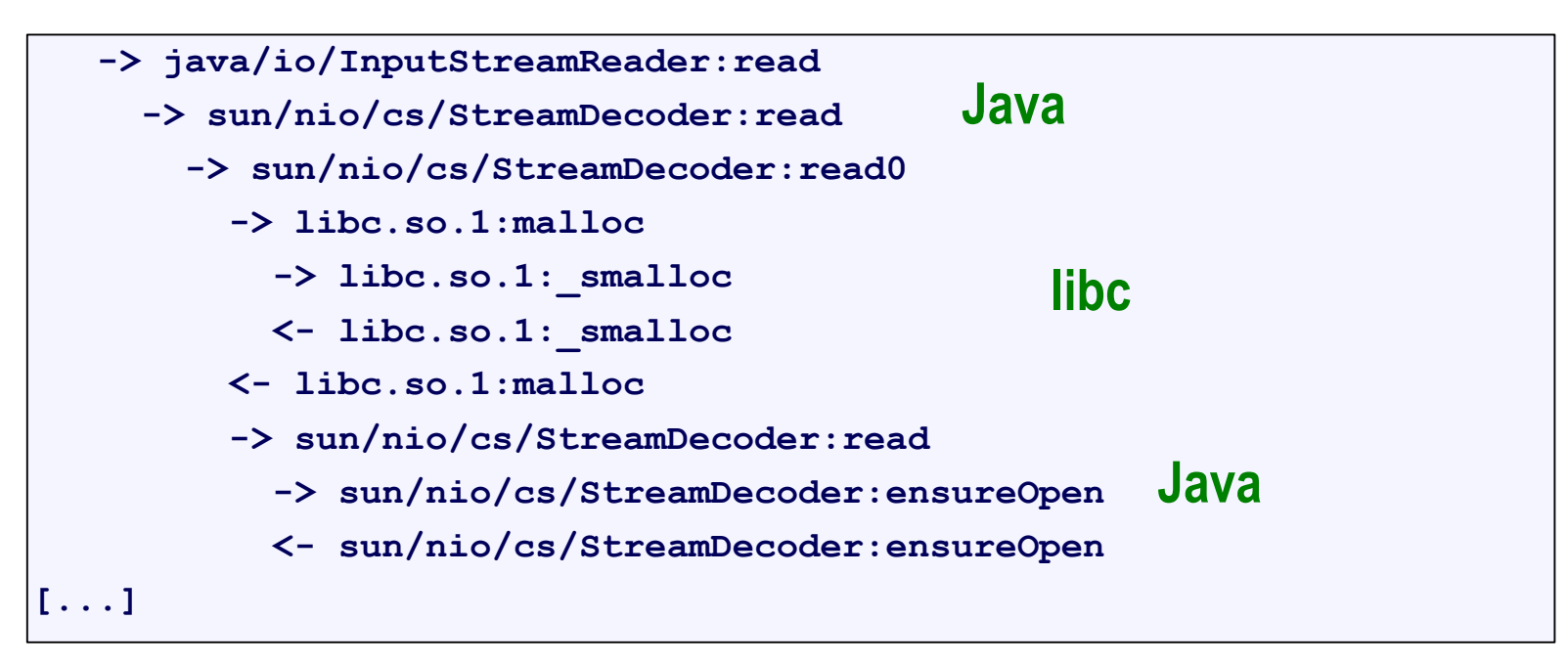

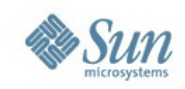

## **Example #1: Object Allocation**

• The creation of a new object can be traced with object-alloc:

```
# dtrace -qn 'hotspot*:::object-alloc { printf("new %s\n", 
   stringof(copyin(arg1, arg2))); }'
new java/nio/HeapCharBuffer
new java/nio/HeapCharBuffer
new java/nio/HeapCharBuffer
new java/nio/HeapCharBuffer
[...]
```
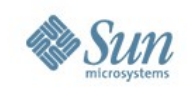

## **Example #1: Method Times**

- With method-entry and method-return probes, and DTrace's ability to measure nanosecond timestamps, the time to execute methods can be measured.
- This can help identify bottlenecks in Java code.
- Things start to get a little harder. Be aware of, > overlapping methods
	- > multiple Java threads executing concurrently
	- > Java threads context switching off the CPUs
	- > DTrace overheads at nanosecond resolutions
	- > recursive methods?

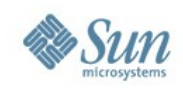

#### **Example #1: What's next**

- Further analysis can be performed using:
	- > Other hotspot probes
	- > Other DTrace providers
	- > Scripting to identify events of interest
- The possibilities for analysis are near-endless. This is great if you are troubleshooting a known problem – as DTrace should have the power to find it.

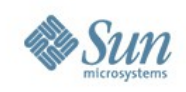

#### **Resources**

- To learn more about DTrace and Java, <http://java.sun.com/javase/6/docs/technotes/guides/vm/dtrace.html>
- Search the Internet for "DTrace Java", in particular are articles written by:
	- > Adam Leventhal
	- > Kelly O'Hair
- Find Examples of DTracing Java in /usr/jdk/instances/jdk1.6.0/sample/dtrace/hotspot
- Check my blog: http://blogs.sun.com/brendan

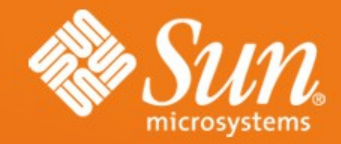

#### **dtrace:::END**

**Brendan Gregg** brendan@sun.com

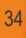